# **Architecture technique des PGI**

# **Description du thème**

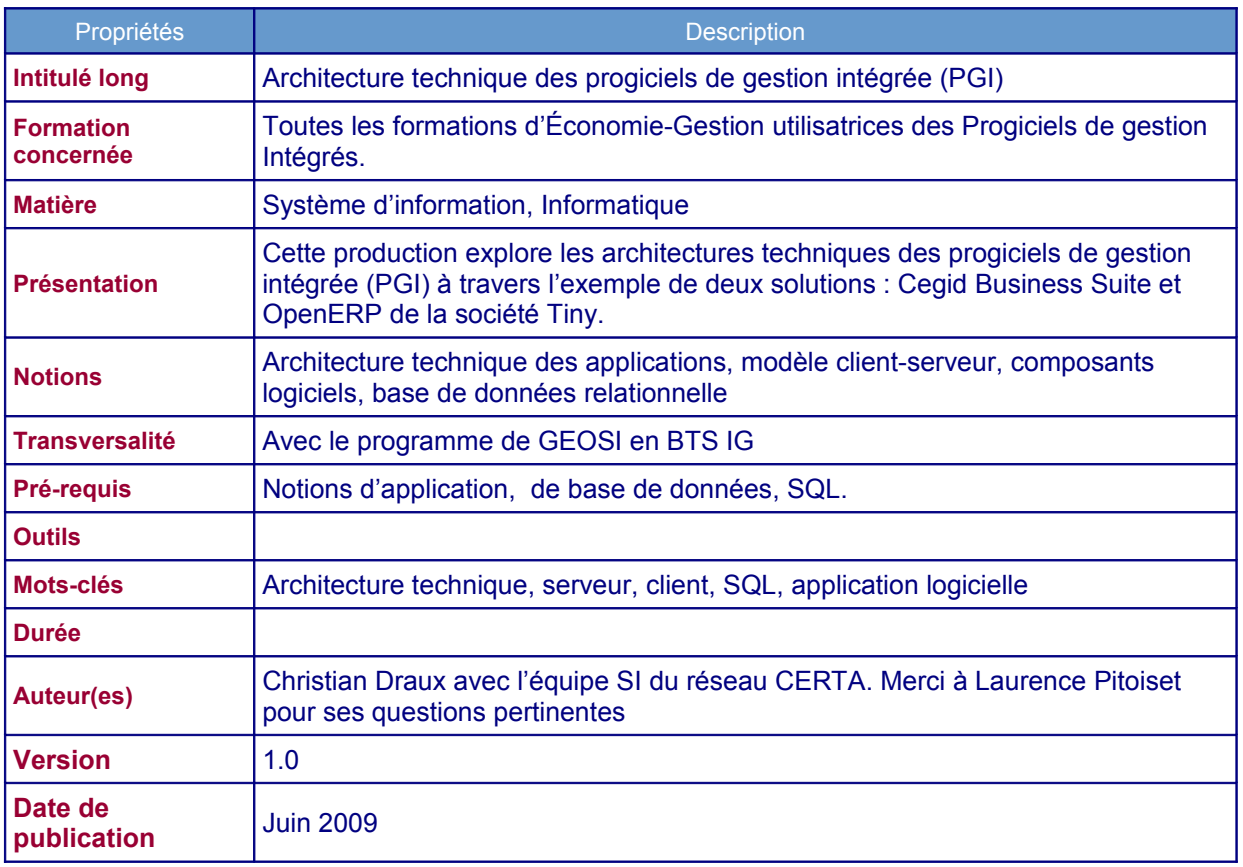

La généralisation des réseaux informatiques a favorisé le développement de progiciels qui permettent aux utilisateurs d'une organisation de travailler avec une même application pour accéder à une base de données commune.

Cette possibilité nouvelle offre de nombreux avantages :

- centralisation des informations en un même lieu ;
- traçabilité des informations ;
- support des processus de l'organisation.

La mise en œuvre des progiciels de gestion intégrés ( PGI) repose sur une architecture technique qu'il importe de comprendre afin de mesurer les potentialités offertes par ces nouveaux outils.

## **Architecture technique**

L'architecture technique représente la façon dont les éléments matériels et logiciels sont organisés au sein du système informatique d'une organisation.

Sur le plan matériel, elle comprend :

- des ordinateurs, postes de travail et serveurs,
- des composants réseau : commutateurs, routeurs,
- des médias de communication : câbles, ondes.

Sur le plan logiciel, pour communiquer en réseau il faut respecter des protocoles de communication et installer les composants logiciels capables d'émettre et recevoir les messages échangés par les applications métiers.

Les services offerts par les protocoles assurent les échanges de données (IP), les communications vocales (voix sur IP) ou la diffusion d'images (visioconférence).

La plupart des réseaux aujourd'hui et le réseau Internet notamment, utilisent les protocoles TCP/IP pour assurer les échanges entre les hôtes (machines) d'un réseau.

- IP (*Internet Protocol*) fournit un système d'adressage qui permet à toutes les machines appartenant à un même réseau de communiquer entre elles et, par un mécanisme de routage, aux différents réseaux de communiquer entre eux.
- TCP (*Transmission Control Protocol*) s'appuie sur le protocole IP pour assurer le transport des données entre applications de manière fiable.

D'autres protocoles applicatifs, HTTP pour le transmission des pages Web, SMTP/POP pour l'acheminement des messages électroniques, FTP pour le transfert de fichiers s'appuient sur les protocoles TCP et IP pour rendre leurs services.

# **Modèle client-serveur**

Une application informatique permet d'exécuter des tâches sur un ordinateur pour répondre aux besoins d'une organisation. Elle assure généralement trois fonctions :

- le dialogue avec l'utilisateur,
- le traitement de l'information,
- l'accès aux données.

Ces trois fonctions peuvent être prises en charge par différents composants situés sur un ou plusieurs ordinateurs reliés en réseau.

La répartition de la charge de travail entre le serveur et les postes clients implique des architectures différentes que l'on peut différencier en fonction des fonctionnalités prises en charge par la partie cliente de l'application.

On distingue :

• *le client lourd* : il s'agit d'une application installée sur le poste de travail qui prend en charge tous les traitements et ne s'adresse au serveur que pour l'échange des données. Il a l'avantage de posséder une IHM (*Interface Homme Machine*) très sophistiquée mais il est passablement couteux en termes de déploiement et de maintenance.

Exemple : pour Cegid, il faudra réinstaller l'application à chaque nouvelle version (une par an en moyenne) sur chaque poste.

• *le client léger* : on utilise un simple navigateur web (Internet explorer, Mozilla firefox) pour accéder au logiciel. Le navigateur se charge du dialogue avec l'utilisateur. Ce client ne nécessite aucun déploiement, il est utilisable partout avec une connexion internet à un coût négligeable. Pour enrichir l'IHM standard du langage HTML, la technologie appelée Ajax (utilisée par exemple les applications de Google) est aujourd'hui de plus en plus utilisée.

Exemple : dans le cas de OpenERP, une mise à jour de l'application serveur est immédiatement accessible depuis les navigateurs.

• *le client riche* est un compromis entre les approches ci-dessus. Il offre une IHM aussi élaborée que le client lourd et utilise une connexion Internet pour dialoguer avec le serveur. Il repose le plus souvent sur une couche applicative .Net ou Java qui doit être présente sur le poste client. Il offre l'avantage d'un déploiement et de mise à jour simplifiés par rapport au client lourd.

Exemple : pour Cegid utilisé en Web Access , lors de l'arrivée d'une nouvelle version, il suffira d'installer l'application sur le serveur. Pour le poste client un message s'affichera pour demander à l'utilisateur s'il accepte une nouvelle version, l'installation sera rapide. Dans le cas d'OpenERP, moins abouti dans ce domaine, il faudra à la sortie d'une nouvelle version réinstaller le serveur et le client (périodicité variable)

Cegid propose plusieurs versions de son PGI en fonction de la taille de l'organisation et du métier de l'entreprise. Nous retiendrons deux versions utilisables uniquement en environnement Windows :

- Cegid Business Suite, solution généraliste pour les PME en mode client-serveur ;
- Cegid Business Suite Web Access, identique en termes de fonctionnalités à la version précédente mais basée sur un client riche.

OpenERP offre une seule version de son progiciel en mode client-serveur accessible depuis un poste utilisateur sous Windows ou Linux de deux façons différentes :

- à l'aide d'un client riche ;
- à l'aide d'un navigateur Web (Mozilla Firefox ou Internet Explorer).

Le choix d'un mode de fonctionnement pour chacun de ces deux PGI implique le choix d'une architecture technique qui aura des conséquences sur l'ergonomie offerte aux utilisateurs et l'effort de maintenance pour l'administrateur responsable de l'installation et des mises à jour.

# **Architecture deux tiers : le cas du PGI Cegid**

### **Présentation**

Cegid est un progiciel de gestion intégré qui couvre de nombreux domaines de la gestion : comptabilité –finance – fiscalité, paie – ressources humaines, gestion commerciale, gestion d'affaires, gestion de la relation client (GRC), gestion de la production… en fonction des modules installés. La version utilisée s'appelle Cegid Business Suite (anciennement S3).

L'application fonctionne en mode client-serveur :

- le client émet des requêtes vers le serveur de données (SGBD), qui les traite puis envoie une réponse ;
- le serveur traite les requêtes de plusieurs clients simultanément.

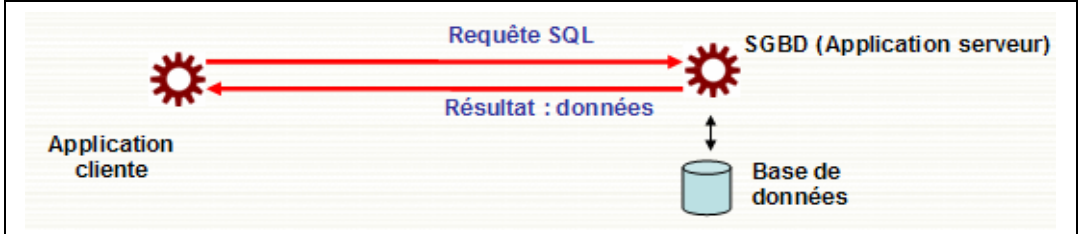

Cegid utilise un serveur de bases de données (SQL Server priotairement) pour stocker les données de l'entreprise (*premier tiers*).

La partie application réside sur les postes clients sous la forme de programmes indépendants (*second tiers*) : ce sont les modules du PGI (comptabilité, gestion commerciale, immobilisation, etc.). Chaque application prend en charge :

- le traitement sur les données : contrôle des valeurs saisies, interrogation de la base de données, récupération des données utiles ;
- la mise en forme des données demandées par l'utilisateur : formulaires et tableaux à l'écran, impression de documents, génération de documents électroniques (feuilles de calcul, documents PDF, documents au format traitement de texte) ;
- le dialogue avec l'utilisateur : affichage à l'écran et récupération des valeurs saisies au clavier ou des ordres donnés avec la souris.

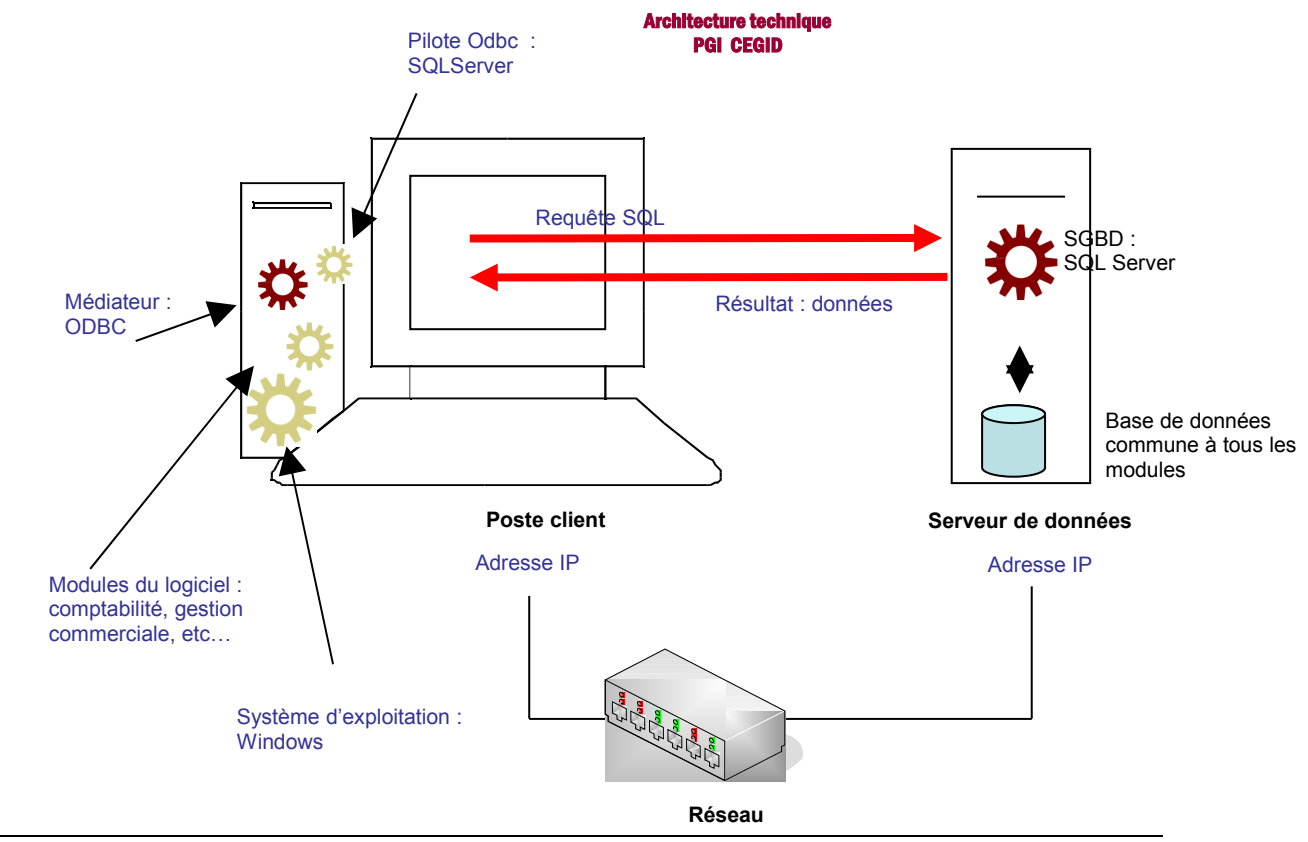

Pour accéder au SGBD, l'application utilise un médiateur d'accès aux données. Le médiateur d'accès aux données est un composant logiciel qui sert d'interface entre une application cliente et un SGBD. Il est installé sur le poste client. Son rôle est de traduire les requêtes SQL émises par le client dans le langage adapté au SGBD cible. Ainsi, une même application cliente peut s'adresser indifféremment à différents SGBD.

Le dialogue entre le PGI et le SGBD se déroule de la façon suivante :

- dès que le PGI a besoin d'accéder aux données gérées par le SGBD, il construit une requête qu'il transmet au médiateur ODBC (*Open DataBase Connectivity*),
- le médiateur traduit la requête en fonction des caractéristiques du SGBDR fournies par le pilote puis l'adresse au serveur pour l'exécuter.

#### **Les composants logiciels**

### *Côté serveur*

Le gestionnaire de base de données SQL Server

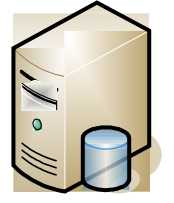

• Le programme

Le serveur de base de données est un programme qui lors d'une installation par défaut se situe à l'emplacement suivant :

64 Ko

35 Ko 8 936 Ko

53 Ko

576 Ko

sqlrepss.DLL

sqlservr.exe SOLSNMP.DLL

Sqlresid.dll

sqlsort.dll

C:\Program Files\Microsoft SQL Server\MSSQL\Binn

Serveur BDD

### • Les données

Lors de l'installation sur le serveur, un répertoire PGI0x est créé. Il comprend un sous répertoire DAT qui contient un dossier modèle appelé MODELE\_ENTP. Ce modèle comprend toutes les tables nécessaires à la création d'un nouveau dossier du PGI.

Une base de données est composée de deux fichiers : un fichier portant l'extension .mdf (*Master Database Fil*e) qui contient les données et un fichier portant l'extension ldf (*Log Database Fil*e) fichier journal des transactions. SQL Server pratique la journalisation des opérations, ce qui permet de reconstituer des données manquantes en cas de sinistre.

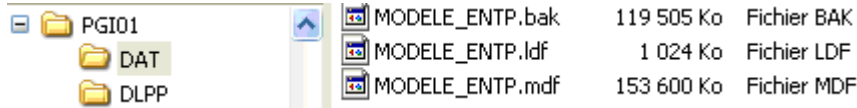

Le fichier avec l'extension .bak est une sauvegarde qui permet de créer de nouveaux dossiers. La création d'un nouveau dossier entraîne la création d'un nouveau répertoire préfixé avec la lettre D. Exemple : le dossier LPP s'appelle DLPP.

Les fichiers .bak doivent être sauvegardés régulièrement pour être restaurés en cas de sinistre.

Contrôle du service SQL Server

Le service serveur de base de données manifeste sa présence par l'apparition d'une icône de la dans la barre des tâches du serveur qui donne accès à une boîte de dialogue :

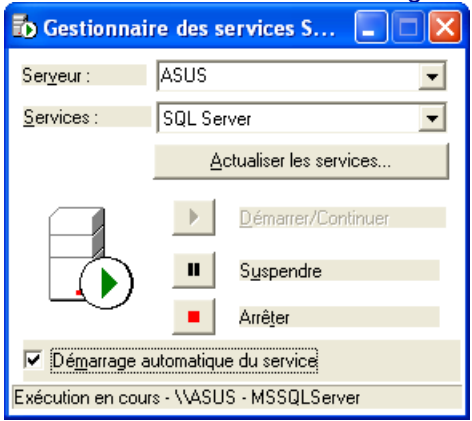

Un service est une application exécutée sur un serveur qui attend les requêtes d'applications clientes pour les traiter. Il doit donc normalement démarrer en même temps que le serveur. On peut, à partir de ce gestionnaire des services de Windows ou de SQL Server, piloter la disponibilité du service SQL Server. S'agissant d'un service, il doit fonctionner en permanence pour répondre aux requêtes des clients, l'option « Démarrage automatique du service » est donc cochée.

### Les outils de gestion de CEGID

Il n'existe pas de composant applicatif métier du PGI installé sur le serveur. Cependant, deux outils sont installés pour pouvoir gérer les bases de l'application :

• L'administrateur de sociétés : un outil de gestion des dossiers de l'application.

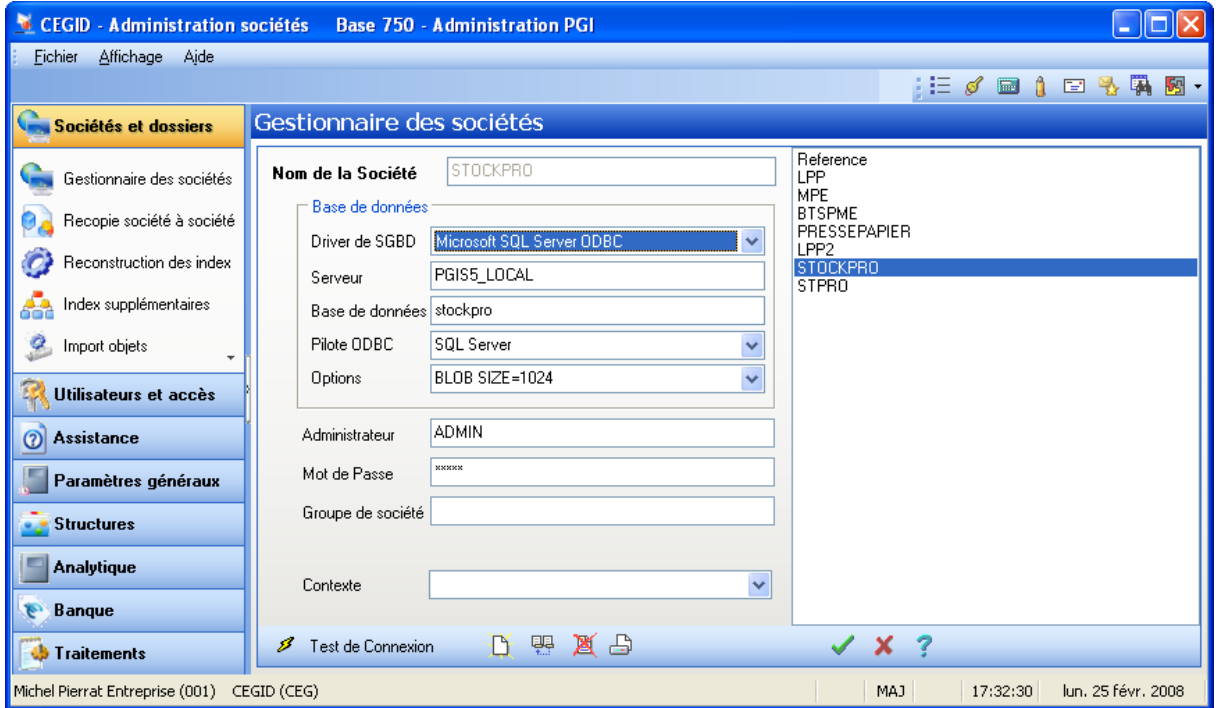

Cet outil permet de fixer les paramètres généraux d'un dossier de CEGID : droits des utilisateurs, activation de certaines fonctionnalités.

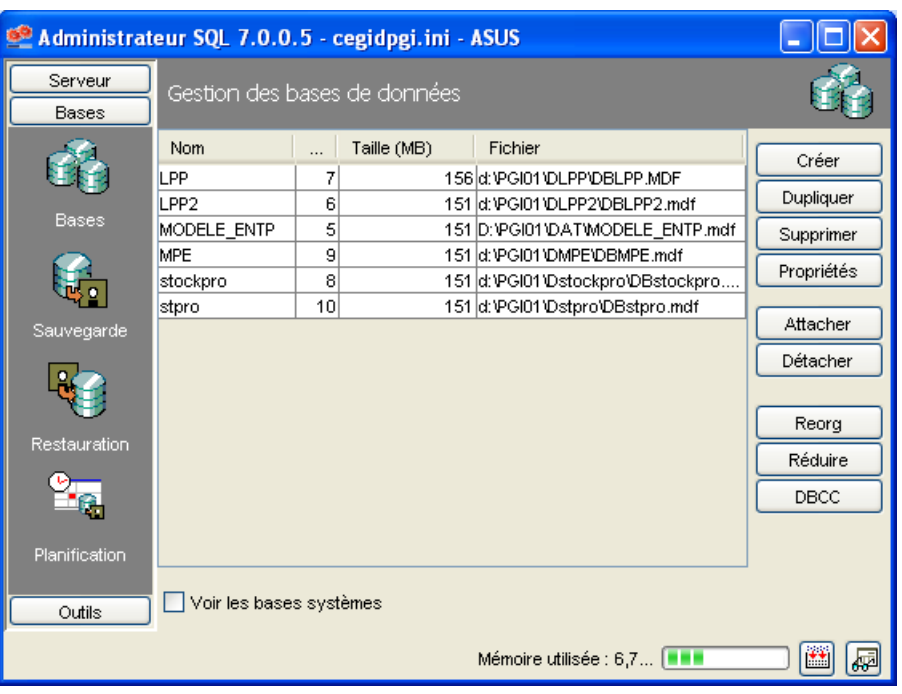

• L'administrateur SQL : un outil de gestion des bases de données.

Ce programme permet d'assurer la maintenance des bases de l'application. Il réalise les sauvegardes, les copies et la restauration des bases utilisées par le PGI.

## *Côté client*

### Les programmes

Au moment de l'installation, on choisit pour chaque poste, les composants à installer :

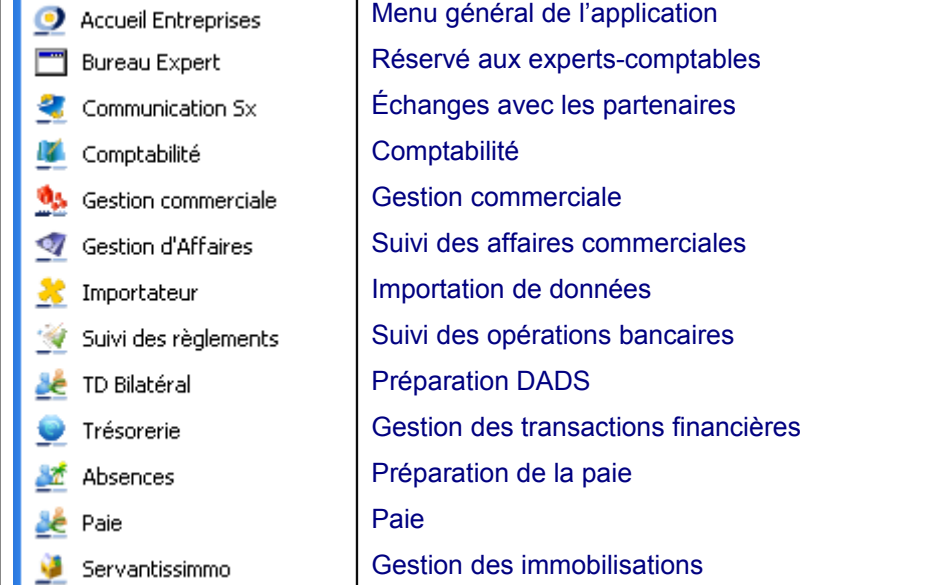

## Remarques :

- il existe un certain recouvrement entre les modules installés notamment au niveau financier.
- l'installation d'un module ne signifie pas sa pleine fonctionnalité, il faut activer chaque module à l'aide d'une clé d'activation pour pouvoir s'en servir, on parle de sérialisation.

### Les répertoires d'installation

L'ensemble des programmes est réuni dans le sous-dossier APP du répertoire principal de l'installation PGI00.

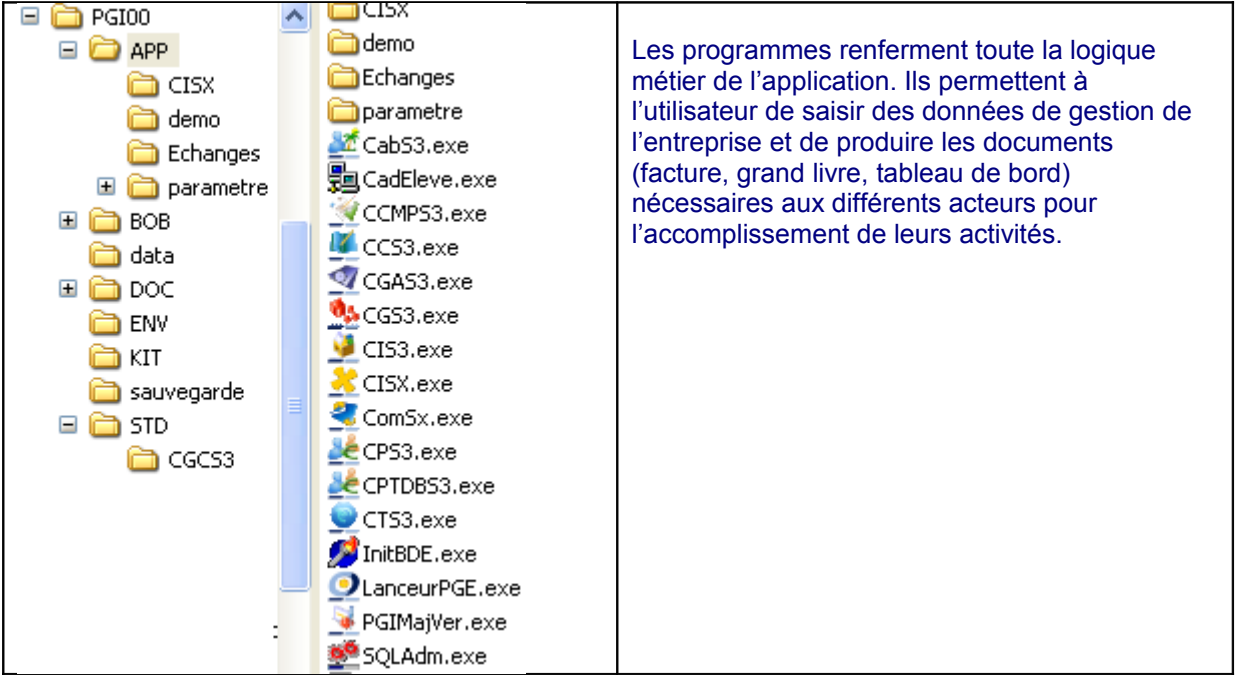

# Les documents

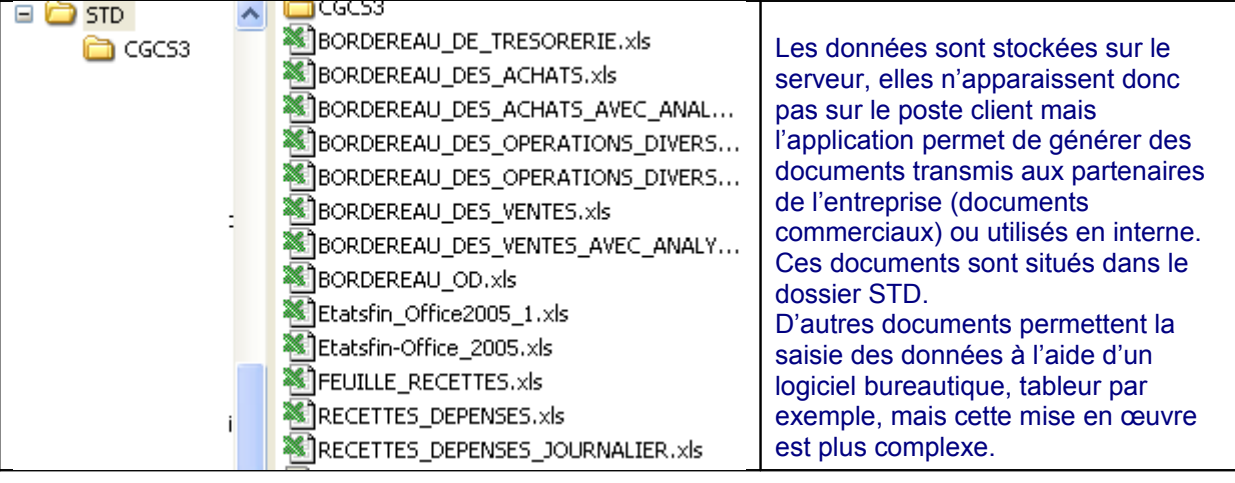

## *Le dialogue entre le client et le serveur*

S'agissant d'une application client-serveur, c'est le client qui va initier la communication avec le serveur. Il utilise :

- le médiateur d'accès aux données
	- Tous les SGBDR utilisent le langage SQL pour traiter les données qu'ils prennent en charge mais le dialogue avec les applications clientes n'est pas normalisé. Il existe cependant des protocoles de communication respectés par les acteurs du marché. C'est le cas d'ODBC (*Open DataBase Connectivity)* qui nécessite :
		- un composant capable de définir les sources de données ODBC. Ce composant porte le nom d'« Administrateur de sources de données ODBC » :

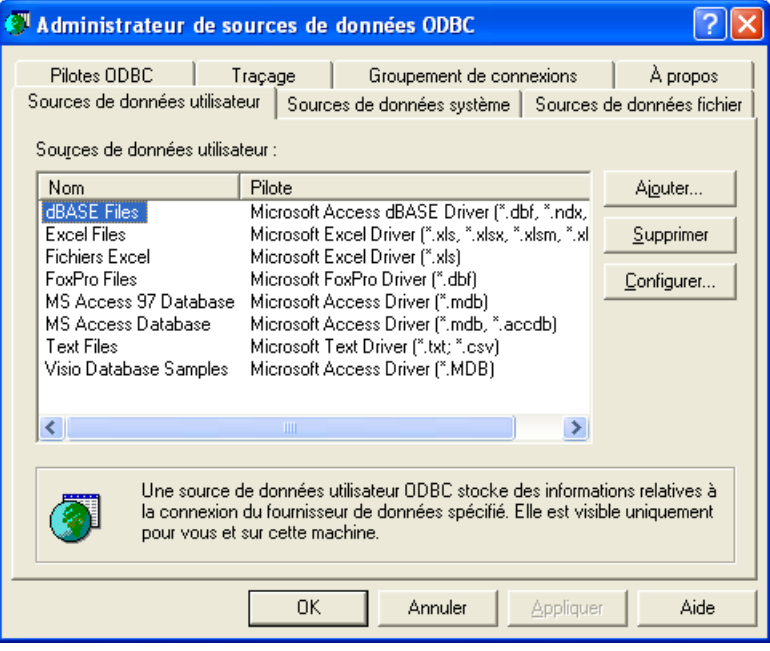

Il permet de définir les communications avec un grand nombre de SGBD. Ceci en mode client-serveur en communiquant avec un SGBD ou en mode accès à un fichier comme Access ou même Excel.

un pilote pour le SGBDR utilisé (SQL Server ici) :

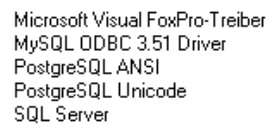

les paramètres qui permettent d'accéder à une base de données précise. Il faudra fournir le nom ou l'adresse IP du serveur, le nom de la base de données et les paramètres d'un compte utilisateur autorisé à se connecter sur le serveur de base de données.

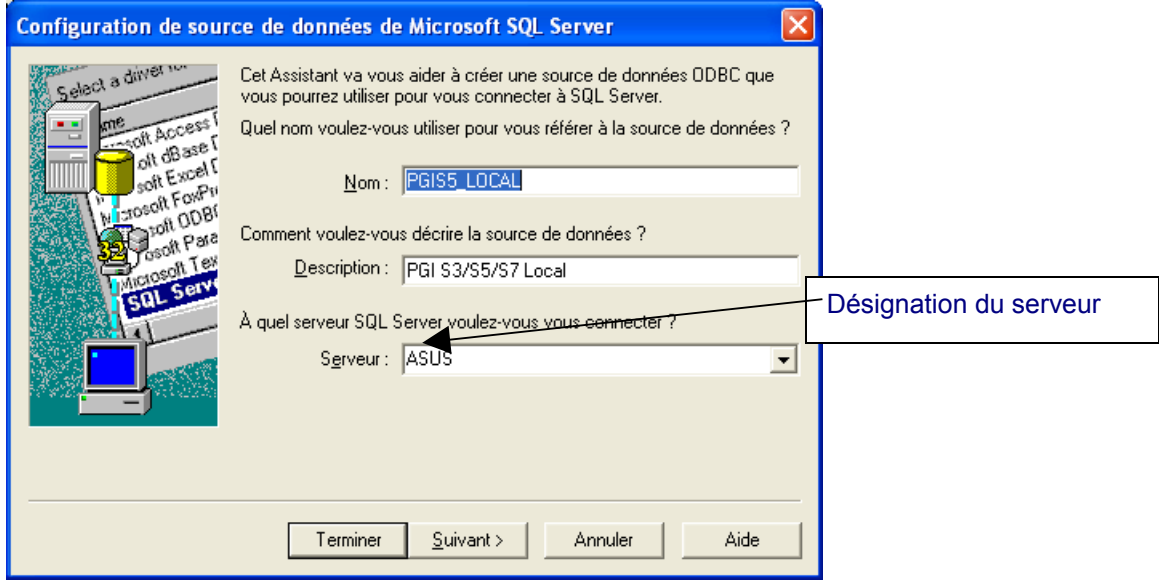

L'application CEGID est très bien intégrée dans l'environnement Windows et elle est capable d'utiliser les comptes utilisateurs de la base annuaire d'un domaine Windows :

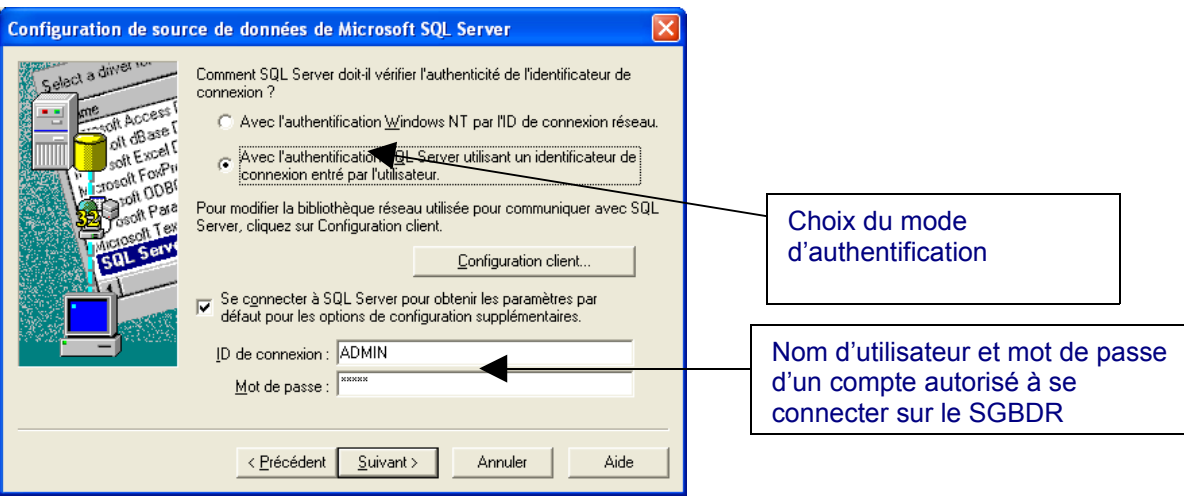

Ainsi en cochant la première option, tout changement sur un compte de l'annuaire Windows ne nécessitera pas de répéter ce changement sur le SGBDR. Cette faculté répond au principe de l'authentification unique (*Single Sign On*) plus confortable pour les utilisateurs et les administrateurs.

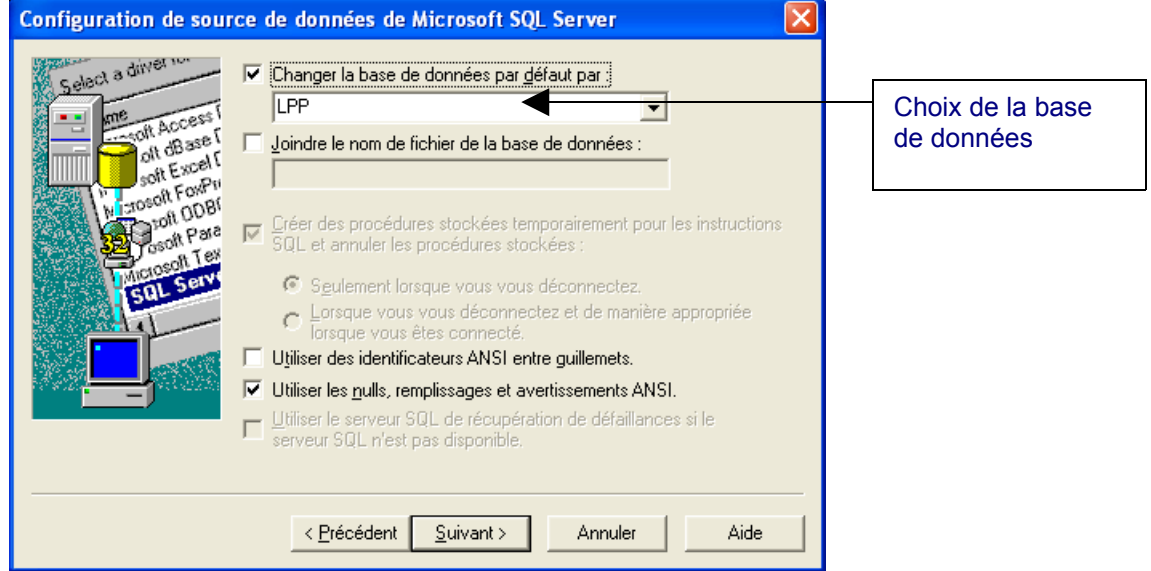

## • démarrage de l'application

Le lancement d'un module depuis un poste client propose une fenêtre de connexion :

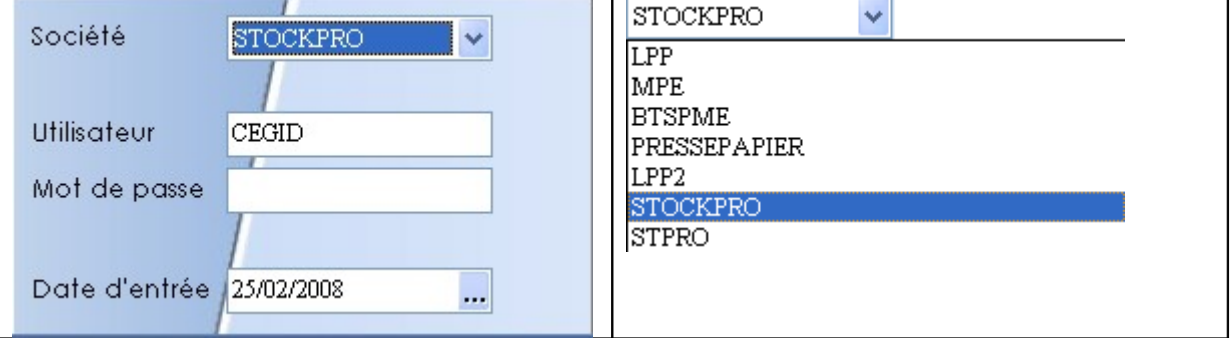

Il convient de choisir une société dans la liste déroulante. D'où provient cette liste ? Cette liste est stockée dans un fichier situé sur le poste client dans le répertoire C:\Windows et appelé cegidpgi.ini.

Pour chaque société les paramètres sont les suivants (extrait) :

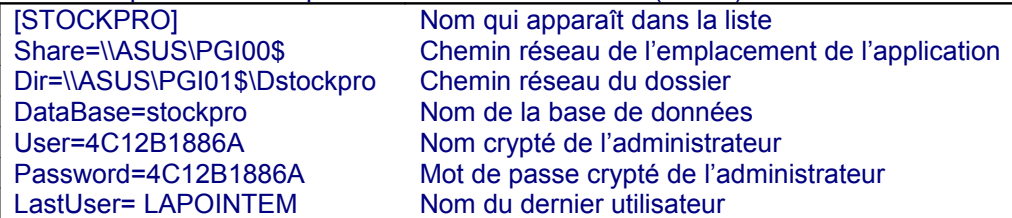

La modification de ce fichier est réalisée par le logiciel sur le poste serveur à chaque création d'une nouvelle société et n'est pas transmise aux postes clients. Le fichier doit donc être répliqué manuellement sur tous les postes, il faut disposer du privilège « Administrateur » du système d'exploitation pour le dupliquer.

• Dialogue entre un module et le SGBDR

Les échanges entre le module lancé sur le poste client et le serveur de base de données s'effectuent à l'aide de requêtes SQL :

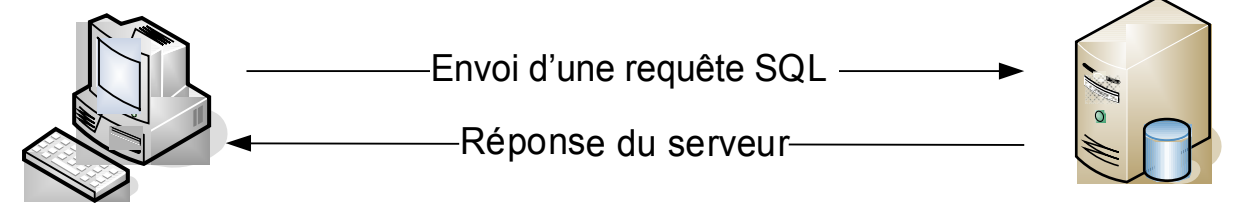

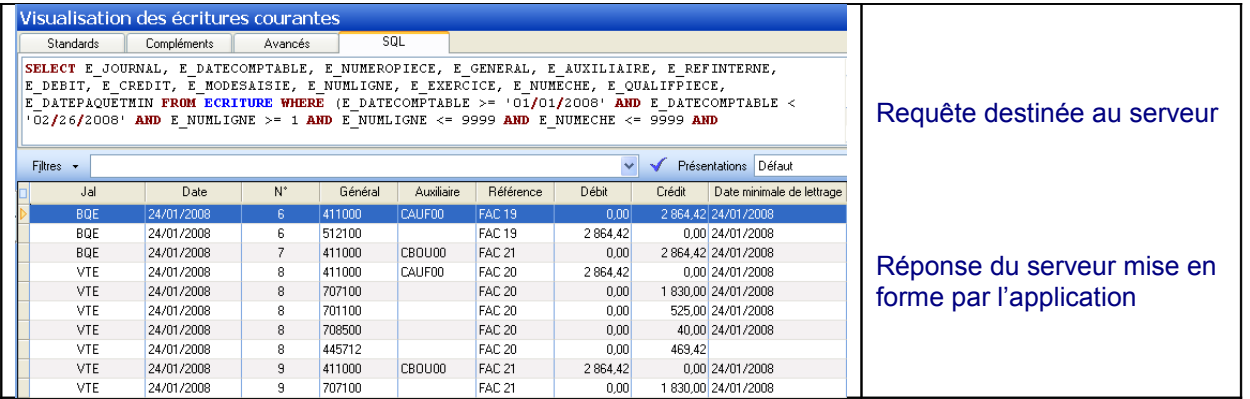

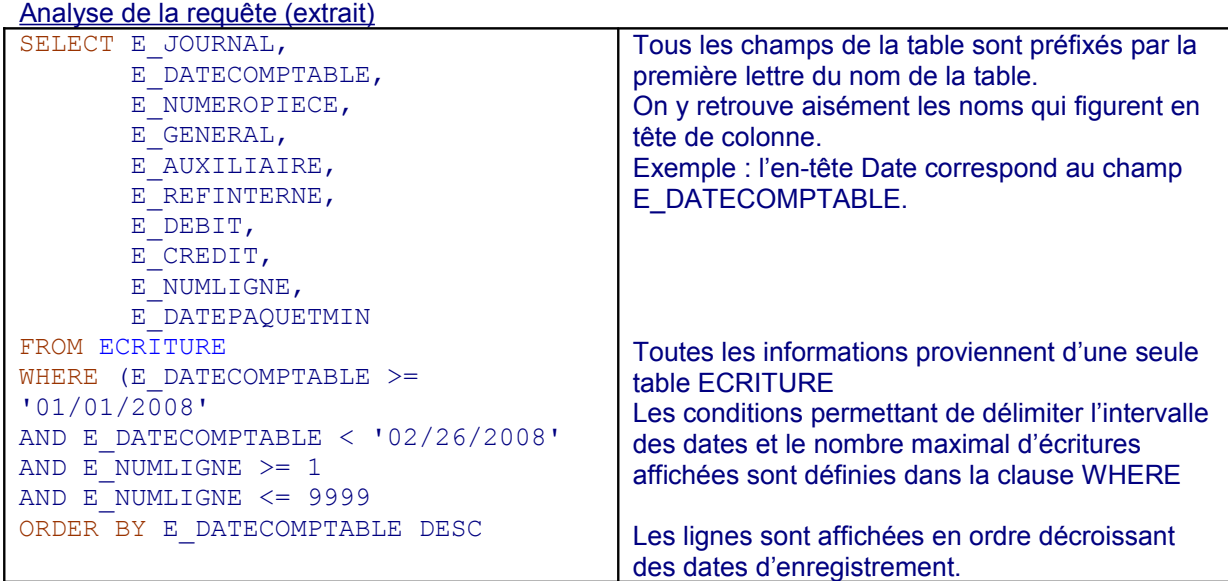

# **Architecture trois tiers : le cas d'OpenERP**

## **Présentation**

OpenERP est un progiciel de gestion intégré qui permet, à l'aide de différents modules, d'accompagner la réalisation des processus d'une entreprise.

Dans sa version de base il couvre les domaines suivants : gestion de la relation client GRC (*customer relationship management* -CRM en anglais), comptabilité et finance, suivi des achats et réapprovisionnements, gestion des ressources humaines, gestion de stock, gestion commerciale, gestion de projets et activités de services, campagnes marketing, gestion de production, gestion documentaire (ou GED *Gestion Électronique des Documents*). Il est aussi possible de l'interfacer avec d'autres applications Web comme Magento pour l'intégrer avec un site de commerce en ligne.

OpenERP est disponible en libre téléchargement à l'adresse suivante [:http://www.openerp.org/](http://www.openerp.org/) Ce PGI est disponible aussi bien pour l'environnement Windows que Linux. Les clients comme le serveur sont prévus pour les deux plateformes.

OpenERP utilise le système de gestion de bases de données libre PostGreSQL Server pour stocker les données de l'entreprise (*premier tiers*).

La partie application réside, d'une part sur le serveur sous la forme d'une application appelée OpenERP Server (*second tiers*). Cette application prend en charge le traitement sur les données : contrôle des valeurs saisies, interrogation de la base de données, récupération des données utiles.

La mise en forme des données demandées par l'utilisateur est partagée entre le serveur et le client :

- Le serveur prépare les données à afficher et les fait transiter par un flux au format XML.
- Le client récupère les données et les présente, dans la fenêtre de l'application, à l'aide d'un afficheur de PDF, ou bien dans une application bureautique (OpenOffice ou Office).

Le dialogue avec l'utilisateur (*troisième tiers*) : l'affichage à l'écran et la récupération des valeurs saisies au clavier ou des ordres donnés avec la souris sont pris en charge par une application cliente (Client OpenERP) qui s'appuie sur un composant graphique appelé GTK (GTK est un ensemble d'outils multiplateforme pour la création d'interfaces graphiques utilisateur. Il offre l'avantage de s'exécuter aussi bien sur un système d'exploitation Windows que Linux.

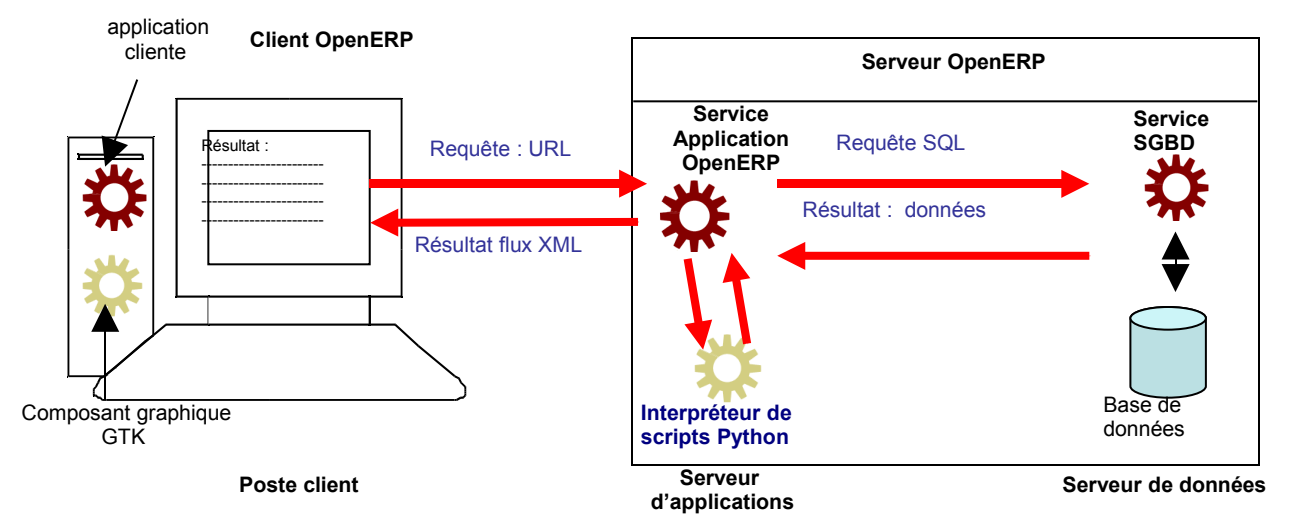

## **Repérage des composants**

Les composants sont facilement repérables car chacun est identifié par un dossier dans l'arborescence du logiciel. L'appellation All-In-One (Tout-en-un) matérialise le fait qu'à partir d'un exécutable on peut installer tous les composants de l'application.

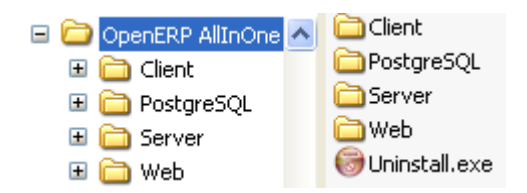

*Côté serveur*

Le gestionnaire de base de données libre PostGreSQL Server

Dans sa version pour Windows l'installateur du programme installe également le serveur de base de données PostGreSQL Server.

Le programme est installé sur la même partition que l'application dans le dossier C:\Program files dans un environnement Windows :

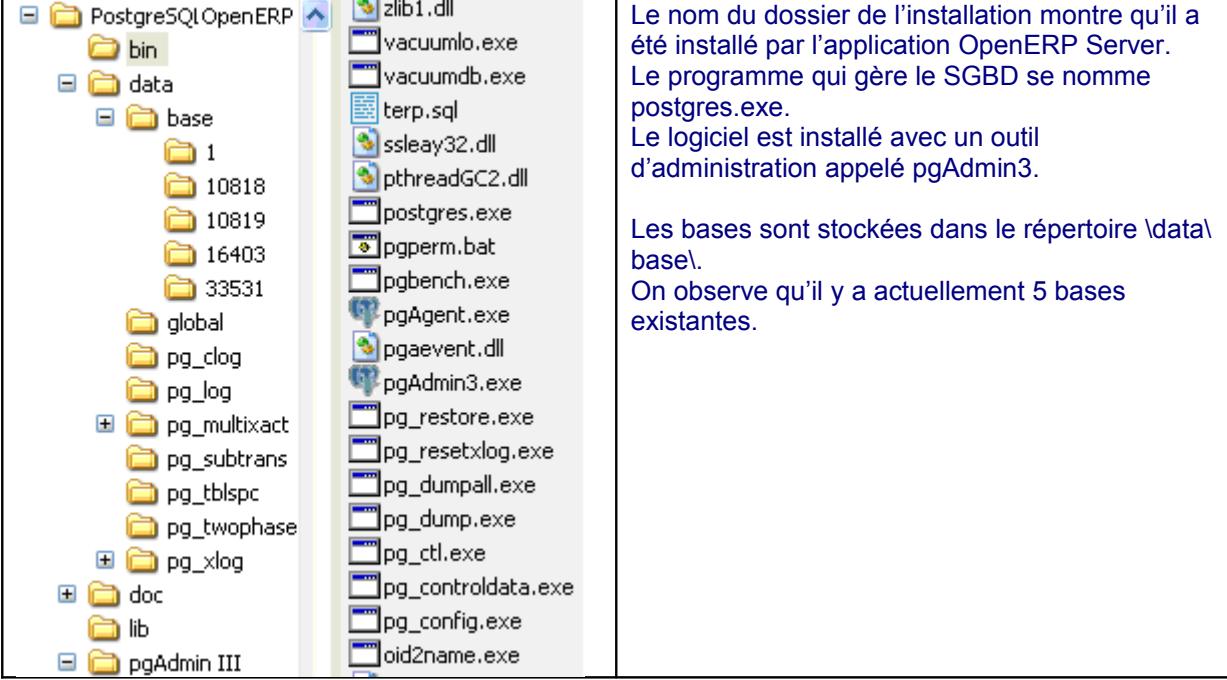

L'application serveur OpenERP Server

OpenERP Server est la partie de l'application qui gère la logique métier. C'est elle qui prend en charge la construction des réponses apportées aux requêtes du client : recherche des factures d'un client, affichage d'un extrait de compte, saisie d'une écriture comptable.

Elle est écrite en langage Python et est installée, elle aussi, dans le dossier C:\Program files. À la racine du dossier OpenERP Server se trouve les éléments qui composent le serveur applicatif. Ces éléments prennent en charge :

- les liens avec le système d'exploitation (Windows ou Linux) ;
- les requêtes des clients :
- les accès à la base de données.

Les différents dossiers présents à la racine de l'application contiennent les parties de l'application :

- *addons* renferme la logique métier (achats, ventes, ressources humaines, etc.) ;
- *doc* est utilisé pour migrer d'une ancienne version vers une nouvelle ;
- *i18n* contient les fichiers des langues pour l'internationalisation ;
- *service* permet à l'application de fonctionner comme un service géré par le système d'exploitation. Le programme démarre alors automatiquement en même temps que la machine serveur.

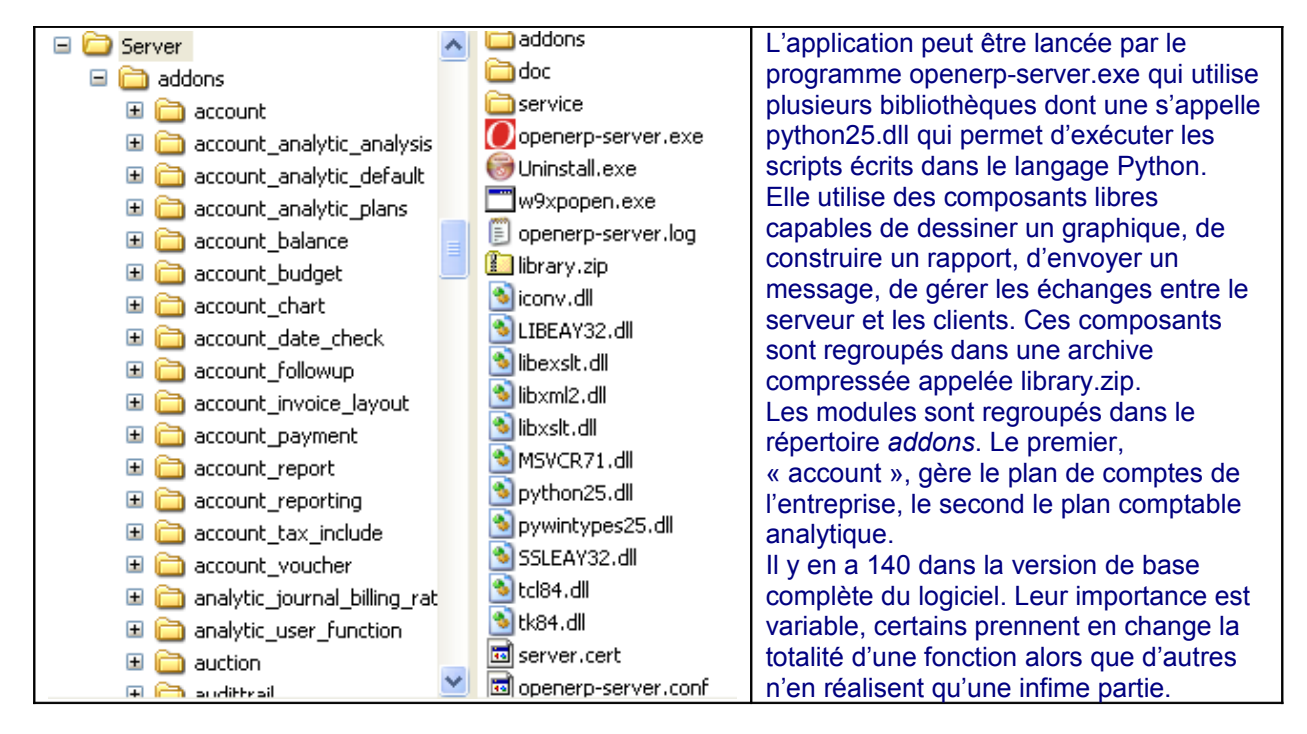

Les modules les plus courants gérés par le serveur sont visibles sur le poste client à partir du menu général :

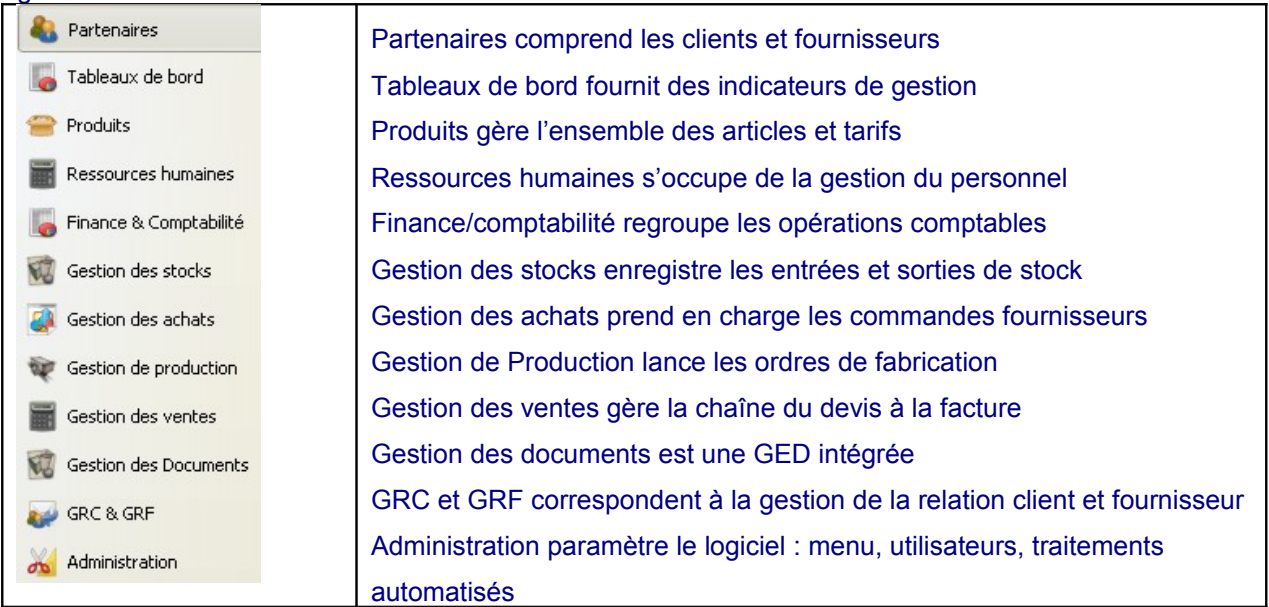

## *Le choix d'un profil*

Un profil est un ensemble de modules installés en fonction de l'activité de l'entreprise (entreprise de service, de production).

Lors de la création d'un dossier, le logiciel demande le profil à générer :

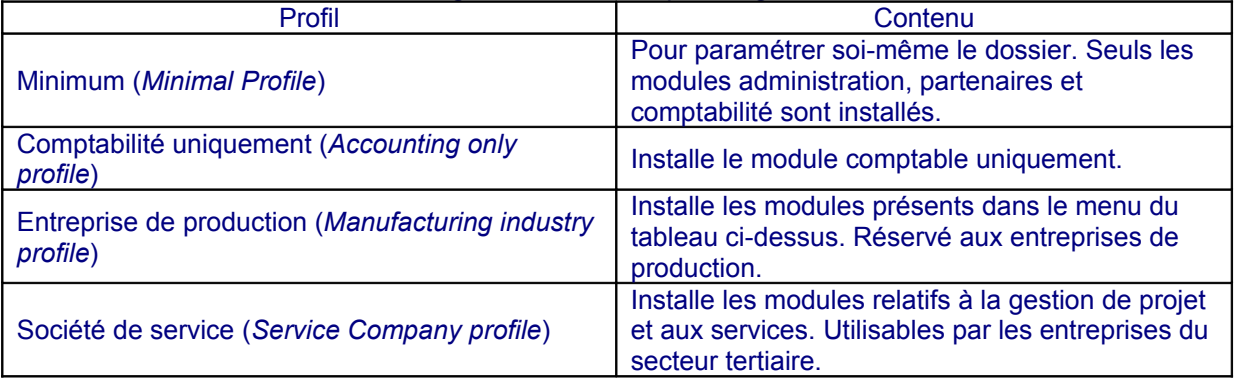

Le choix d'un profil va déterminer le nombre de modules installés. Mais ce choix n'est pas définitif car il sera possible par la suite d'ajouter des modules en fonction des besoins de gestion. Ces modules sont librement disponibles dans un site Web sur lequel les développeurs déposent des programmes librement téléchargeables (on parle de *forge*) :

### <http://doc.openerp.com/modindex.html>

Ils sont conçus par la société Tiny, par ses partenaires ou par des développeurs indépendants. La gestion des modules s'effectue directement depuis le logiciel où l'on peut ajouter, mettre à jour, supprimer les modules que l'on souhaite utiliser ou non.

## *Côté client*

Pour accéder au serveur OpenERP Server, on peut installer un programme appelé OpenERP Client sur les postes de travail. Il est possible de l'installer sur une clé USB.

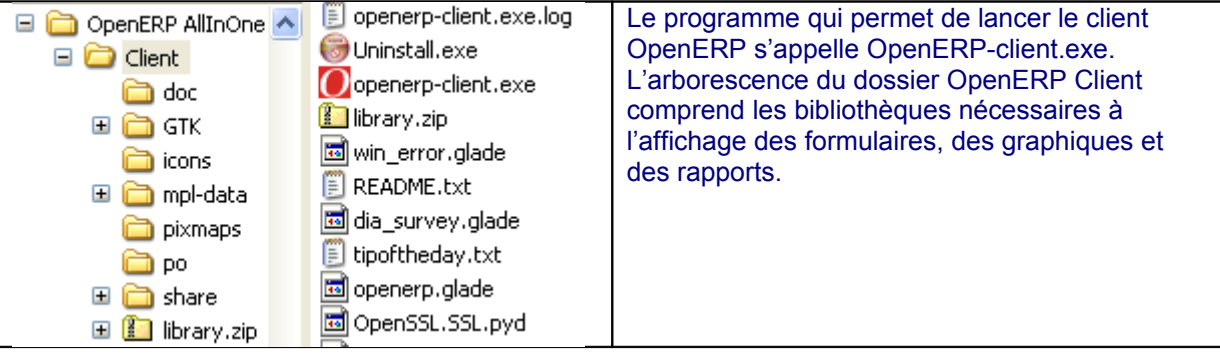

# **Architecture trois tiers : le cas de Cegid Web Access**

Afin de mieux répartir la charge de travail entre les postes clients et le serveur, Cegid propose une version appelée Cegid Web Access qui installe des composants applicatifs sur le serveur et sur le client :

- côté serveur : un service appelé PGIService.exe reçoit les requêtes des clients adressées suivant le protocole TCP/IP.
- côté client :
	- un navigateur Web Internet Explorer uniquement pour l'installation des composants sur le poste ;
	- $\triangleright$  les programmes installés sur le poste à partir du poste serveur.

Dans cette configuration le pilote ODBC disparaît au profit d'un dialogue entre le client et ce serveur basé sur le transfert de flux XML.

Cette solution offre de nombreux avantages :

- les utilisateurs nomades peuvent accéder à l'application depuis une simple connexion internet ;
- il n'est pas nécessaire d'être administrateur du poste pour utiliser certaines fonctionnalités du logiciel (création de nouveaux dossiers sur le serveur qui doivent être renseignés depuis le poste de travail) ;
- l'administrateur se trouve déchargé des tâches de déploiement et de mises à jour qui sont entièrement automatisées.

Mais elle a aussi des inconvénients :

- elle repose sur une couche applicative (.net ou Java) qui doit être présente sur le poste ;
- en l'absence de connexion Internet l'application n'est plus utilisable.

Cette solution porte le nom de client riche, elle repose sur une couche applicative et qui offre au niveau de l'interface homme machine les mêmes possibilités, ou presque, que le client lourd.

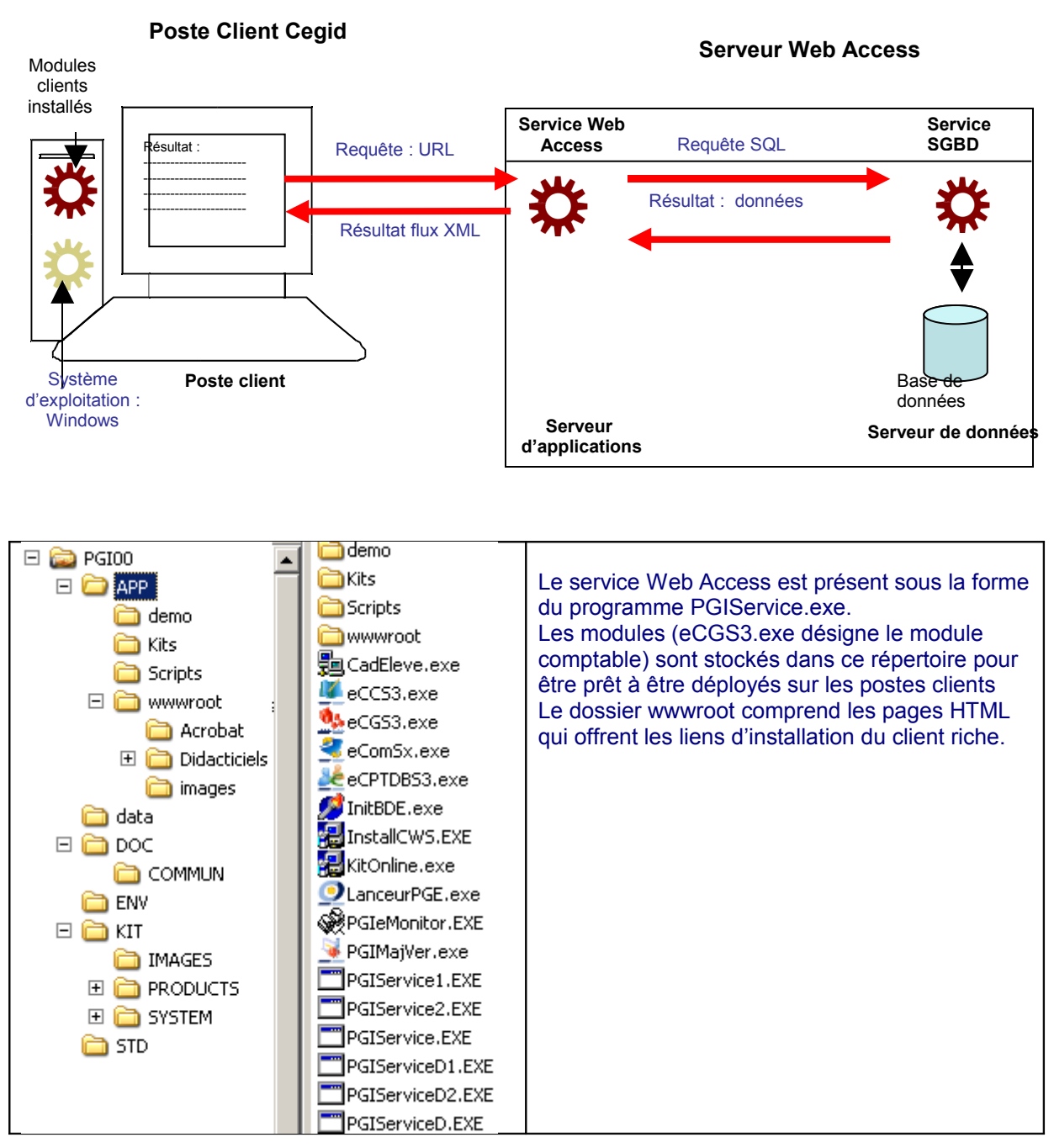

# **Architecture 4-tiers : le cas d'OpenERP avec le client Web OpenERP**

Cegid et OpenERP Server nécessitent l'installation de programmes sur les postes clients. Cette configuration permet d'alléger le travail du serveur en reportant certaines tâches sur les postes clients.

Pour Cegid il s'agit notamment de :

- la saisie et du contrôle des valeurs :
- la construction des requêtes et le traitement des réponses.
- la mise en forme de l'IHM (*interface Homme Machine*) et des documents produits,

Pour OpenERP, le client se contente de la gestion de l'affichage et des saisies utilisateur, tout le reste est pris en charge par le serveur : le contenu des menus, les champs à afficher, la production des documents PDF ou des rapports dans OpenOffice.

Ces solutions imposent des contraintes sur les postes clients :

- la nécessité de postes de travail suffisamment puissants pour héberger les applications :
- le déploiement des applications clientes sur tous les postes qui accèdent au PGI. Ce travail doit se renouveler à chaque mise à jour des logiciels, ce qui peut devenir coûteux.

La tendance actuelle des éditeurs d'applications métier est d'offrir des solutions qui ne nécessitent pas l'installation d'un composant applicatif sur le client mais qui se contentent de l'utilisation d'un navigateur, présent aujourd'hui sur tous les postes.

La société Tiny a développé avec l'aide d'un de ses partenaires un composant appelé « client Web OpenERP » qui se place entre le serveur d'application et le SGBDR. Ce composant joue à la fois le rôle de client vis-à-vis du serveur applicatif et de serveur de pages Web vis-à-vis des navigateurs.

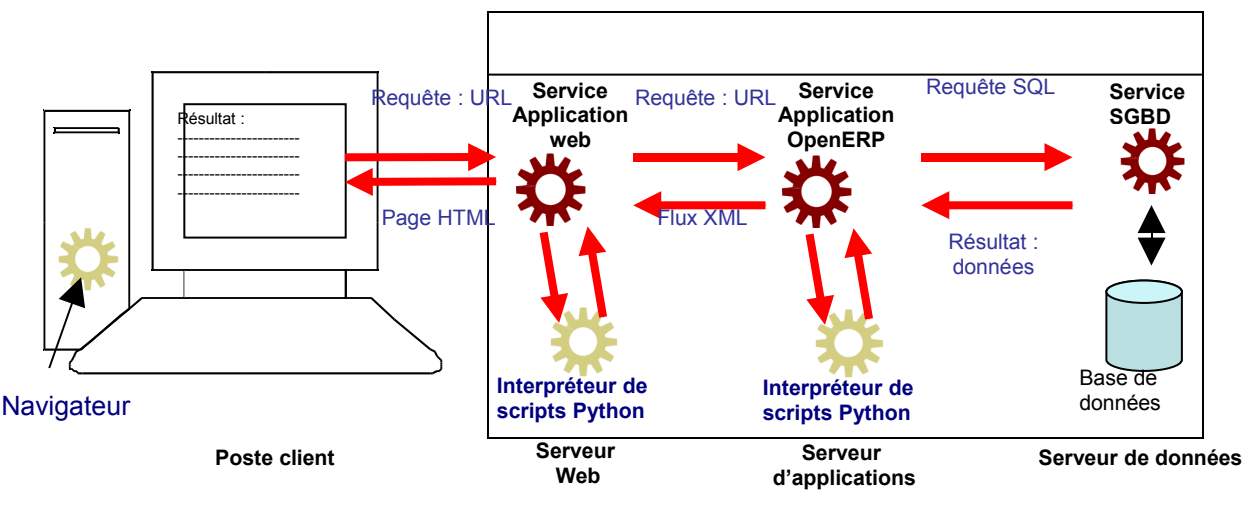

### **Serveur OpenERP avec le client Web OpenERP**

L'architecture comprend alors 4 tiers :

• premier tiers : le navigateur sur le poste client.

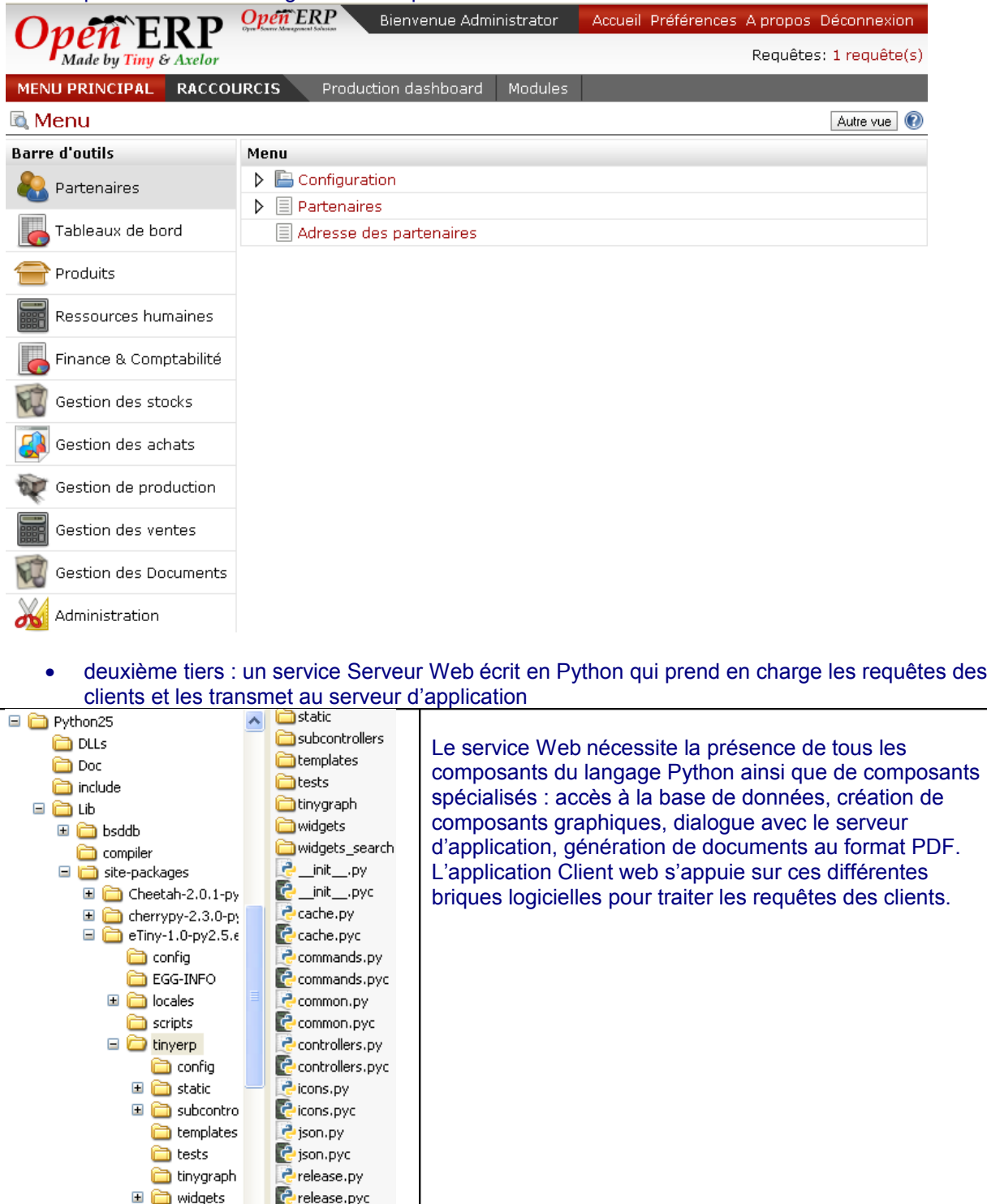

- troisième tiers : le serveur OpenERP dont le rôle est identique à l'architecture 3 tiers
- dernier tiers : le SGBDR

# **Lexique**

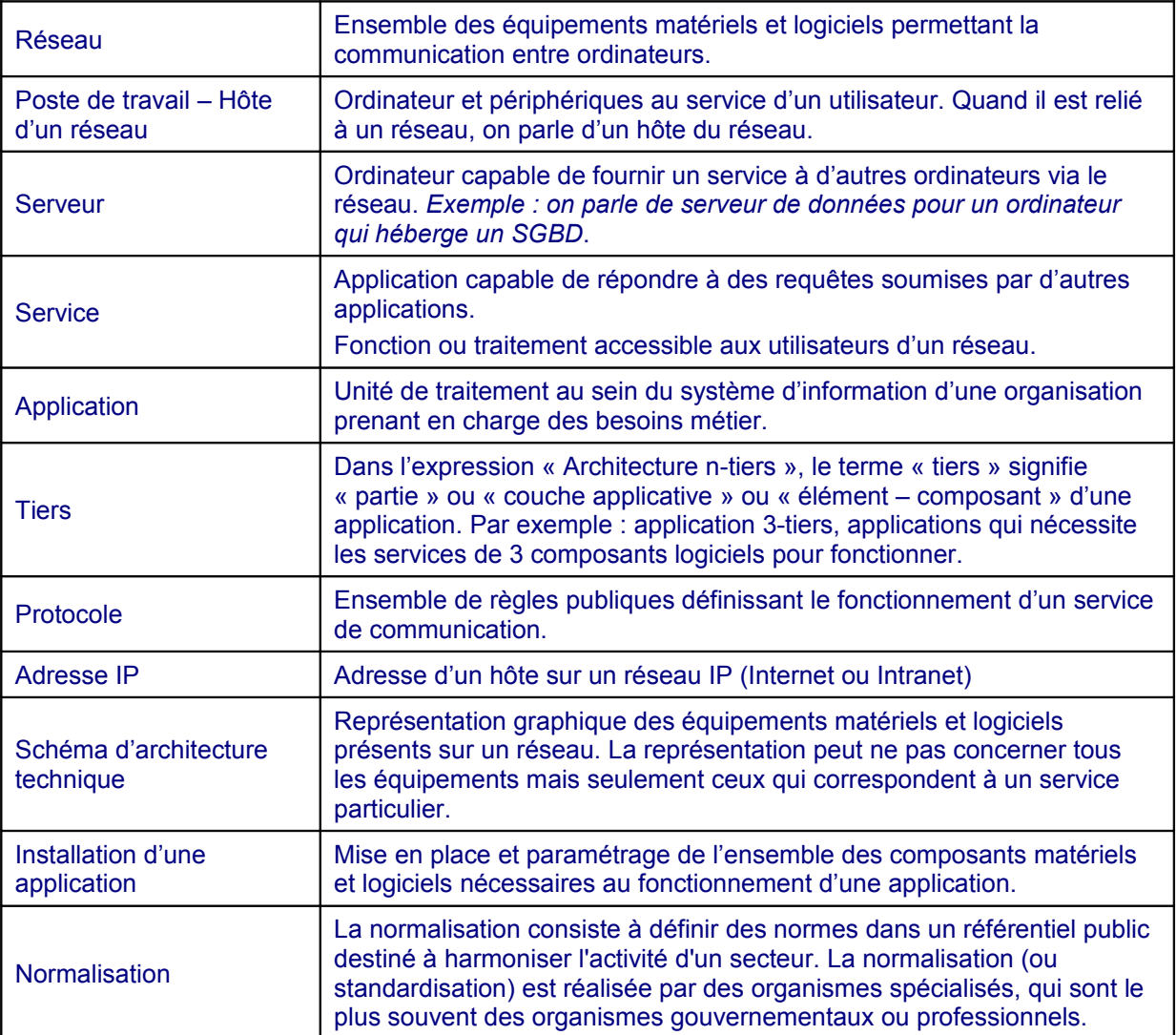